ParnassusData is a software company

# **RDA 8.x** 数据收集使用总结

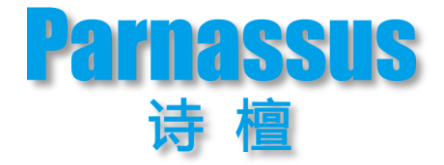

作者: Biot Wang 建立日期: Oct 18, 2014 更新日期: Dec 15, 2014

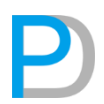

# <span id="page-1-0"></span>文档控制

## <span id="page-1-1"></span>变更记录

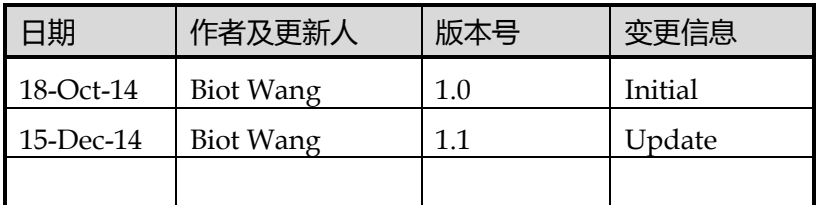

# <span id="page-1-2"></span>审阅人

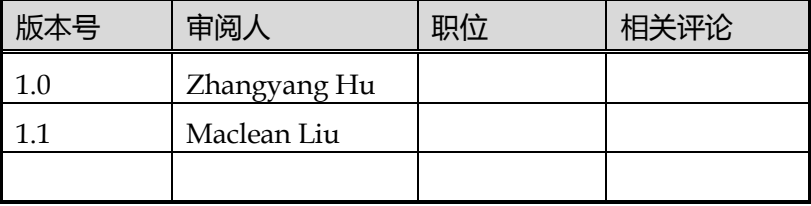

<span id="page-1-3"></span>审批人

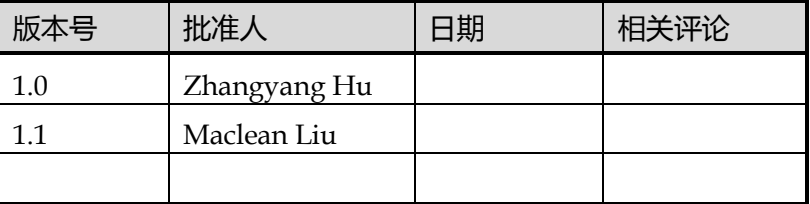

# <span id="page-1-4"></span>文档分发

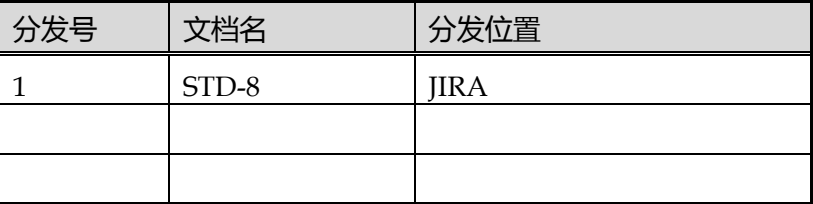

# <span id="page-2-0"></span>目录

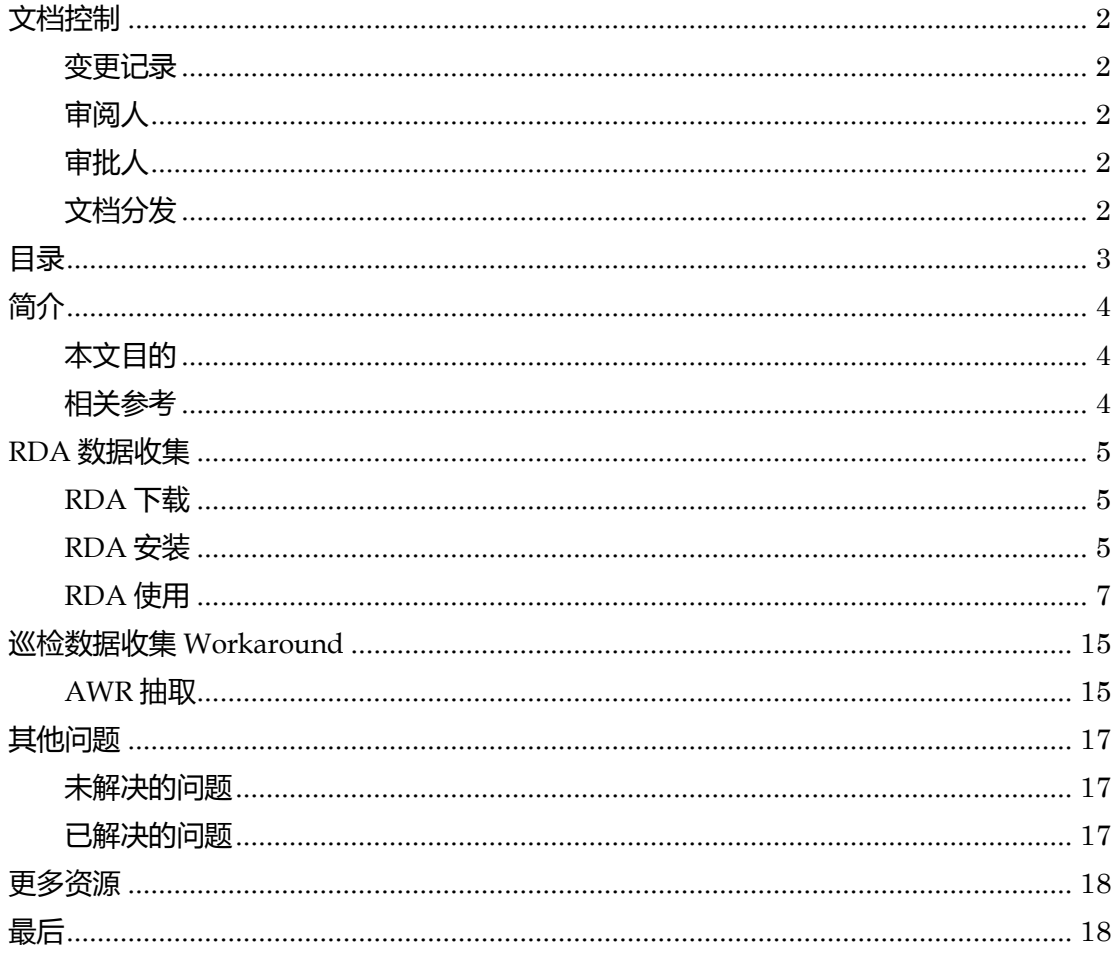

# <span id="page-3-0"></span>简介

本文由 Parnassusdata 工作人员编写及使用,如有问题戒更新汇 报,请访问内部库查找对应文档号。

本文主要是对 RDA 8.x 版本的使用步骤及遇到的问题进行总结, 也会对巡检数据收集时所需用到的查询迚行附录收集。

#### <span id="page-3-2"></span>相关参考

<span id="page-3-1"></span>本文目的

1. Remote Diagnostic Agent (RDA) - Getting Started (Doc ID 314422.1)

2. Remote Diagnostic Agent (RDA) - RAC Cluster Guide (Doc ID 359395.1)

3. Remote Diagnostic Agent (RDA) - Main Man Page (Doc ID 330364.1)

4. Remote Diagnostic Agent (RDA) - FAQ (Doc ID 330363.1) 5.

http://www.askmaclean.com/archives/setup-oracle-rda-rem ote-diagnostic-agent.html

# <span id="page-4-0"></span>**RDA** 数据收集

#### <span id="page-4-1"></span>**RDA** 下载

## 可通过 MOS 查询 Remote Diagnostic Agent (RDA)相关信息。 通过相关文档中提供的下载链接下载最新版本:

Remote Diagnostic Agent (RDA) - Getting Started (Doc ID

#### 314422.1)

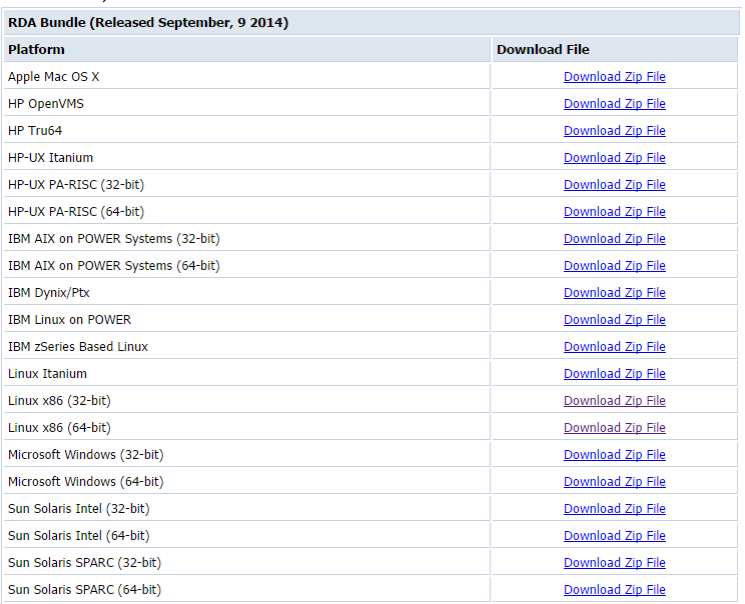

请确认所要使用的数据库对应服务器操作系统平台,以下载正确 版本。

#### <span id="page-4-2"></span>**RDA** 安装

1. ftp 上传 RDA 安装文件至临时目录(节点 1)。 (这里是 p19543113\_851499\_Linux-x86-64.zip)

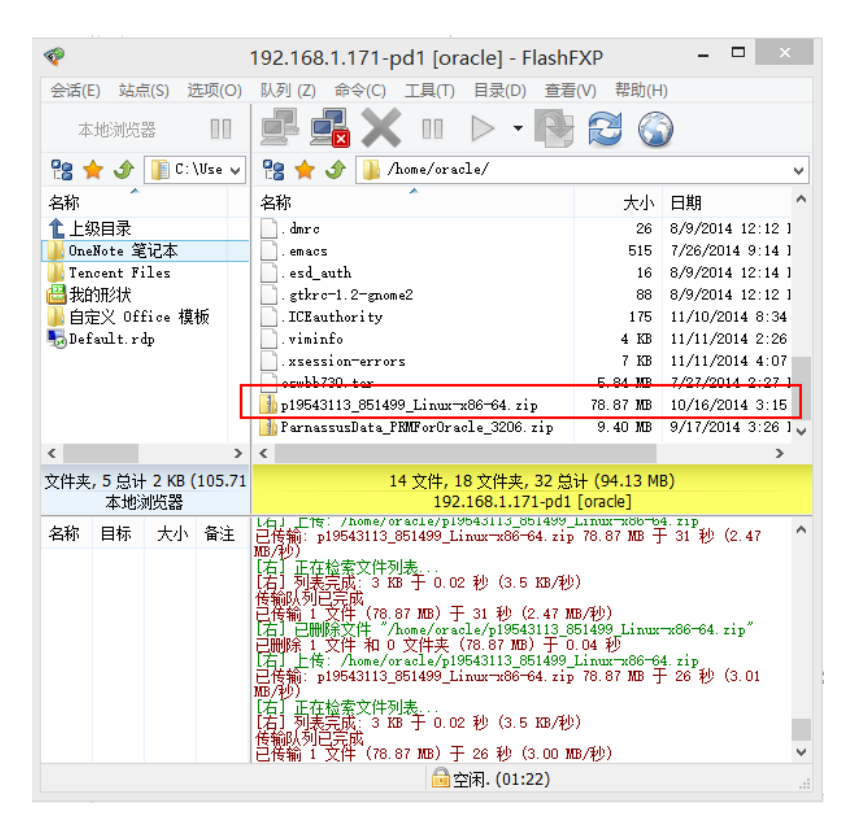

#### 2. 检查用户组权限

使用 RDA 的用户最好为软件拥有者

\$ id oracle

|[oracle@pd1 ∼]\$<br>|uid=501(oracle) id oracle<br>gid=6000(oinstall) groups=6000(oinstall),5001(asmdba),6001(dba)

3. 以用户 oracle 登陆,解压文件目录并增加执行权限

 $$$  cd ~

\$ mkdir rda

\$ cd rda

\$ unzip p19543113\_851499\_Linux-x86-64.zip

\$ cd ~/rda/rda

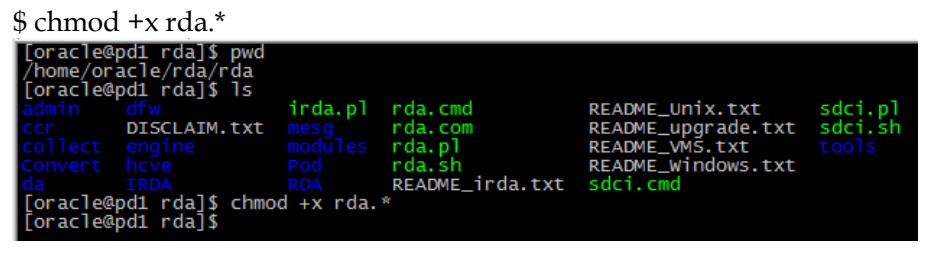

\$ ls -l rda.\*

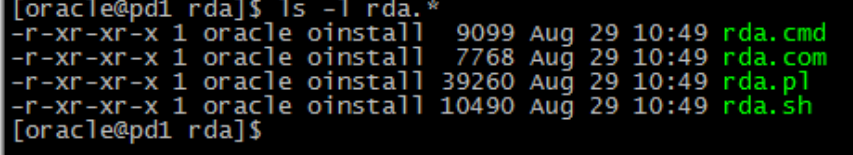

#### 4. 检查所解压 RDA 文件完整性

 $$ /rda sh-cv$ 

| T .<br>眉                                              |              |                                              |                                                  |             |                                                      |                  | 192.168.1.171 - SecureCRT                          |  |                    |  |  |  |
|-------------------------------------------------------|--------------|----------------------------------------------|--------------------------------------------------|-------------|------------------------------------------------------|------------------|----------------------------------------------------|--|--------------------|--|--|--|
|                                                       | File<br>Edit | <b>View</b>                                  | <b>Options</b>                                   | Transfer    | Script Tools Help                                    |                  |                                                    |  |                    |  |  |  |
|                                                       |              | ងបោះបង                                       |                                                  |             |                                                      |                  | $\odot$<br>- LR                                    |  | ₹                  |  |  |  |
| Þ<br>◁<br><b>192.168.1.171</b> $\times$ 192.168.1.173 |              |                                              |                                                  |             |                                                      |                  |                                                    |  |                    |  |  |  |
|                                                       |              |                                              | [oracle@pd1 rda]\$ ./rda.sh -cv                  |             |                                                      |                  |                                                    |  | $\hat{\mathbf{r}}$ |  |  |  |
|                                                       |              |                                              | Loading the file list<br>Checking the directory  | $[D_RDA]$   | $100 - 100 = 100$                                    |                  |                                                    |  |                    |  |  |  |
|                                                       |              |                                              | Checking the directory<br>Checking the directory |             | [D_RDA] engine<br>$[D_RDA_CHK]$                      |                  | APPS                                               |  |                    |  |  |  |
|                                                       |              |                                              | Checking the directory<br>Checking the directory |             | [D_RDA_CHK]                                          | BI               |                                                    |  |                    |  |  |  |
|                                                       |              |                                              | Checking the directory                           |             | D_RDA_CHK]<br>[D_RDA_CHK]                            | $DB \ldots$      | $CGBU$                                             |  |                    |  |  |  |
|                                                       |              |                                              | Checking the directory<br>Checking the directory |             | $[D$ <sub>_RDA</sub> _CHK]<br>[D_RDA_CHK]            | OFM              | TEST                                               |  |                    |  |  |  |
|                                                       |              |                                              | Checking the directory                           |             | D_RDA_COL                                            |                  | APPS                                               |  |                    |  |  |  |
|                                                       |              |                                              | Checking the directory<br>Checking the directory |             | $[D_RDA_COL]$<br>[D_RDA_COL]                         | <b>BI</b>        | $CGBU$                                             |  |                    |  |  |  |
|                                                       |              |                                              | Checking the directory                           |             | [D_RDA_COL]                                          | $DA \ldots$      |                                                    |  |                    |  |  |  |
|                                                       |              |                                              | Checking the directory<br>Checking the directory |             | [D_RDA_COL]<br>D_RDA_COL                             | DB<br>EM         |                                                    |  |                    |  |  |  |
|                                                       |              |                                              | Checking the directory                           |             | [D_RDA_COL]                                          |                  | EXPLORER                                           |  |                    |  |  |  |
|                                                       |              |                                              | Checking the directory<br>Checking the directory |             | [D_RDA_COL]<br>$[D_RDA_COL]$                         | <b>OFM</b><br>05 |                                                    |  |                    |  |  |  |
|                                                       |              |                                              | Checking the directory<br>Checking the directory |             | D_RDA_COL]                                           | $RDA$            | SAMPLE                                             |  |                    |  |  |  |
|                                                       |              |                                              | Checking the directory                           |             | $[D_RDA_COL]$<br>[D_RDA_COL]                         |                  | $TOOL$                                             |  |                    |  |  |  |
|                                                       |              |                                              | Checking the directory<br>Checking the directory |             | [D_RDA_CSS]<br>[D_RDA_DAT]                           | ٠<br>.           |                                                    |  |                    |  |  |  |
|                                                       |              |                                              | Checking the directory                           |             | $[D_RDA_DFW]$                                        |                  | cv0200                                             |  |                    |  |  |  |
|                                                       |              |                                              | Checking the directory<br>Checking the directory |             | [D_RDA_INC]<br>$[D\_RDA\_INC]$                       |                  | Convert/Common<br>Convert/DB/LOG                   |  |                    |  |  |  |
|                                                       |              |                                              | Checking the directory                           | [D_RDA_INC] |                                                      |                  | Convert/OFM/OIM                                    |  |                    |  |  |  |
|                                                       |              |                                              | Checking the directory<br>Checking the directory |             | [D_RDA_INC]<br>$[D_RDA_LNC]$                         |                  | Convert/05/INST $\ldots$<br>Convert/05/05 $\ldots$ |  |                    |  |  |  |
|                                                       |              |                                              | Checking the directory                           | [D_RDA_INC] |                                                      |                  | Convert/RDA/CONFIG                                 |  |                    |  |  |  |
|                                                       |              |                                              | Checking the directory<br>Checking the directory |             | [D_RDA_INC]<br>[D_RDA_INC]                           |                  | Convert/TOOL/ALERT<br>IRDA                         |  |                    |  |  |  |
|                                                       |              |                                              | Checking the directory                           | [D_RDA_INC  |                                                      |                  | IRDA/CV0200                                        |  |                    |  |  |  |
|                                                       |              |                                              | Checking the directory<br>Checking the directory |             | $[D\_RDA\_INC]$<br>[D_RDA_INC]                       | RDA              | $RDA/Driver \dots$                                 |  |                    |  |  |  |
|                                                       |              |                                              | Checking the directory                           |             | $[D_RDA_ING]$                                        |                  | RDA/Handle                                         |  |                    |  |  |  |
|                                                       |              |                                              | Checking the directory<br>Checking the directory |             | [D_RDA_INC]<br>[D_RDA_INC]                           |                  | RDA/Library<br>RDA/Local                           |  |                    |  |  |  |
|                                                       |              |                                              | Checking the directory<br>Checking the directory |             | $[D$ <sub>_RDA</sub> _INC]<br>D_RDA_INC              |                  | $RDA/Object$<br>$RDA/Operator$                     |  |                    |  |  |  |
|                                                       |              |                                              | Checking the directory                           |             | [D_RDA_INC]                                          |                  | $RDA/Request$                                      |  |                    |  |  |  |
|                                                       |              |                                              | Checking the directory<br>Checking the directory |             | $[D$ <sub>_RDA</sub> _INC]<br>[D_RDA_INC]            |                  | RDA/SDCL<br>$RDA/SDSL$                             |  |                    |  |  |  |
|                                                       |              |                                              | Checking the directory                           |             | [D_RDA_INC]                                          |                  | RDA/Target                                         |  |                    |  |  |  |
|                                                       |              |                                              | Checking the directory<br>Checking the directory |             | [D_RDA_INC]<br>$[D\_RDA\_INC]$                       |                  | $RDA/UI$<br>RDA/Va1ue                              |  |                    |  |  |  |
|                                                       |              |                                              | Checking the directory                           |             | [D_RDA_INC]                                          |                  | $RDA/Web$                                          |  |                    |  |  |  |
|                                                       |              |                                              | Checking the directory<br>Checking the directory |             | $[D_RDA_MSG]$<br>$\left[\texttt{D\_RDA\_MSG}\right]$ |                  | charset<br>$desc \ldots$                           |  |                    |  |  |  |
|                                                       |              |                                              | Checking the directory                           |             | [D_RDA_MSG]                                          | en               |                                                    |  |                    |  |  |  |
|                                                       |              |                                              | Checking the directory<br>Checking the directory |             | $[D_RDA_MSG]$<br>[D_RDA_POD] en                      | fr               | $\cdots$<br>$\cdots$                               |  |                    |  |  |  |
|                                                       |              | No issues found<br><b>Ilonacie@pdindaj\$</b> |                                                  |             |                                                      |                  |                                                    |  |                    |  |  |  |

## <span id="page-6-0"></span>**RDA** 使用

### 使用前节点检查

1. 查看节点设置

\$ cat /etc/hosts

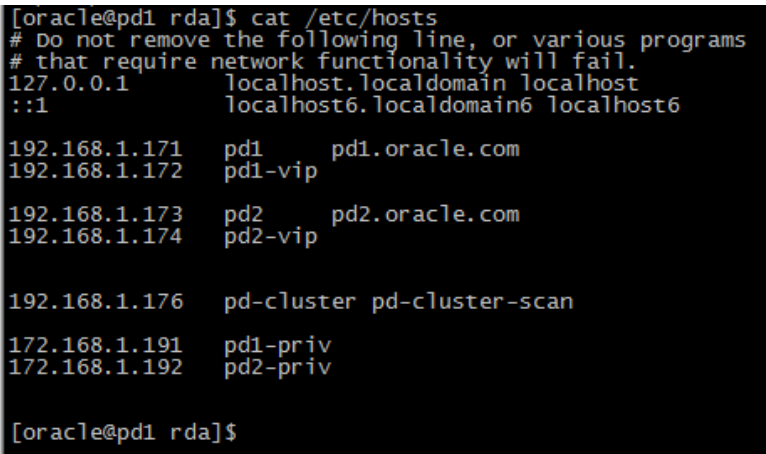

2. ssh oracle@<node> env 检查节点连接

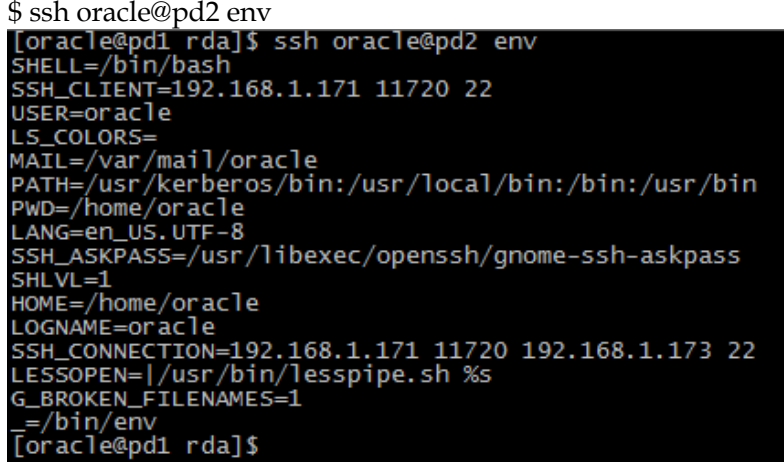

#### **RDA\_DOMAIN** 检查

运行 RDA 会对当前 DOMAIN 进行检查, 一般先从 hostname

上找。如果找丌到,RDA 在之后配置和运行时会 Hang 住。

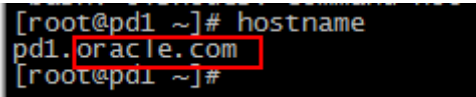

为了以防万一,可以提前对 RDA\_DOMAIN 环境变量设置值, 如果不知道 domain 应该是什么,或者根本就没有。那么随便设

置即可:

\$ export RDA\_DOMAIN=dummydomain 只要此环境变量有值,就可以过检查了。

#### 建立信息收集配置文件

由于 RDA 可以支持 Oracle 的许多产品, 不仅仅对于 Oracle

> Database 产品。因此, 对应不同的产品, 所需收集的信息范围 也有所丌同。因此,在真正运行 rda 迚行收集前,需要迚行设置 以生成 output.cfg 文件, 之后以此文件限定的范围进行收集。 可以使用以下命令查看 RDA 可支持的模块:

\$ ./rda.sh -L module

#### 纯手工建立配置文件

如果对 rda 信息收集的范围希望迚行全手工初始化配置,可以使 用如下命令:

\$ ./rda.sh -S

命令会产生很多交互式问题,你需要回答问题后才能生成配置文 件。

#### 使用 **profile** 建立配置文件

为了大量简化此步骤,RDA 预置了很多 profile. 对应的 profile 已经帮你选定了一些对应场景所需的收集 module。

1) 首先查看 RDA 可支持的 profile:

\$ ./rda.sh -L profile

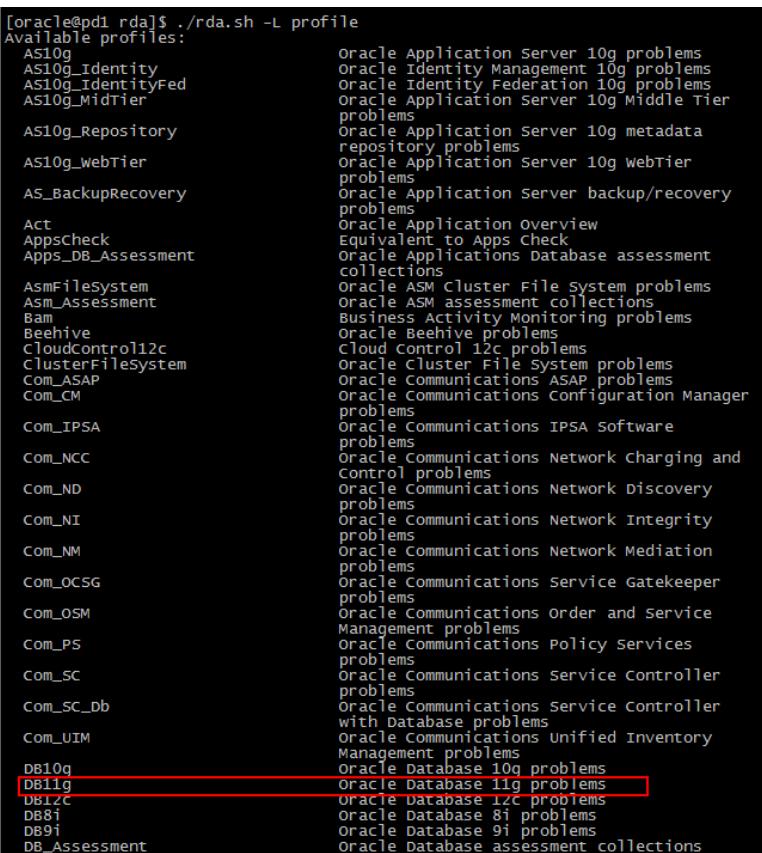

2) 如果不知道对应 profile 所选定的数据收集 module, 使用以 下命令查看:

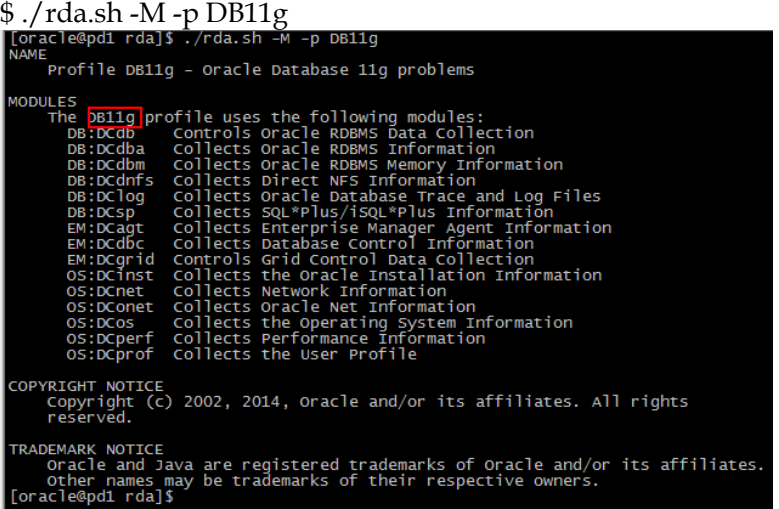

这里我们选用 profile DB11g 来设置配置文件。

3) 运行以下命令生成配置文件

\$ ./rda.sh -vX Rda start CLOUD -p DB11g

*PRM For Oracle* 数据库灾难拯救工具下载*: http://www.parnassusdata.com/*

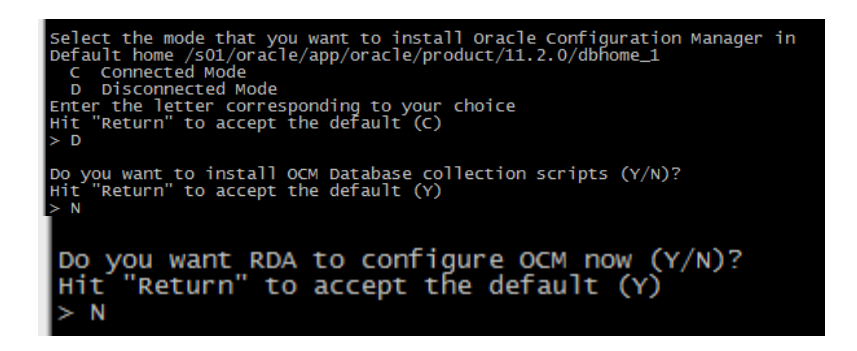

### 需要您耐心回答一些问题,大多数默认即可(其中关于 OCM 方 面的设置都丌需要),有些也需要你回答,如 pd2 的 SID:

曍 oracle@pd1:~/rda/rda Enter the Oracle SID to be analyzed on the node pd1 Hit "Return" to accept the default (PROD1) Requesting information for node pd2 Enter the Oracle home to be analyzed on the node pd2 Hit "Return" to accept the default (/s01/oracle/app/oracle/product/11.2.0/dbhome 1) Enter the Oracle SID to be analyzed on the node pd2 > PROD2 - RDA: DCremote ... RAC Setup Summary Nodes: NOD001 pd1/PROD1<br>NOD002 pd2/PROD2 nodes found oracle@pdl\_rdaj\$ 1

这样 output.cfg 就生成好了。

| 噿                                                          |  | oracle@pd1:~/rda/rda |                          |      |  |  |  |  |  |  |  |  |
|------------------------------------------------------------|--|----------------------|--------------------------|------|--|--|--|--|--|--|--|--|
| [oracle@pd1 rda]\$ 1s                                      |  |                      |                          |      |  |  |  |  |  |  |  |  |
| admin engine                                               |  | output.cfq           | README irda.txt sdci.sh  |      |  |  |  |  |  |  |  |  |
| cor hove                                                   |  | <b>Pod</b>           | README Unix.txt          | temp |  |  |  |  |  |  |  |  |
| collect IRDA RDA                                           |  |                      | README upgrade.txt tools |      |  |  |  |  |  |  |  |  |
| Convert irda.pl rda.cmd                                    |  |                      | README VMS.txt           |      |  |  |  |  |  |  |  |  |
| da mesq <b>rda.com</b>                                     |  |                      | README Windows.txt       |      |  |  |  |  |  |  |  |  |
| dfw modules rda.pl                                         |  |                      | sdci.cmd                 |      |  |  |  |  |  |  |  |  |
| DISCLAIM.txt output rda.sh                                 |  |                      | sdci.pl                  |      |  |  |  |  |  |  |  |  |
| [oracle@pd1 rda]\$ 1s -1 output.cfg                        |  |                      |                          |      |  |  |  |  |  |  |  |  |
| -rw-r----- 1 oracle oinstall 13335 Nov 10 20:28 output.cfq |  |                      |                          |      |  |  |  |  |  |  |  |  |
| [oracle@pd1 rda]                                           |  |                      |                          |      |  |  |  |  |  |  |  |  |

#### 启动 **RDA** 数据收集

使用以下命令启劢 RDA 数据收集:

./rda.sh -v -e TRC/TRACE=1

对多个节点数据收集完后会有如下信息,收集后的文件压缩包会

被传到命令执行的节点(这里是节点 1).

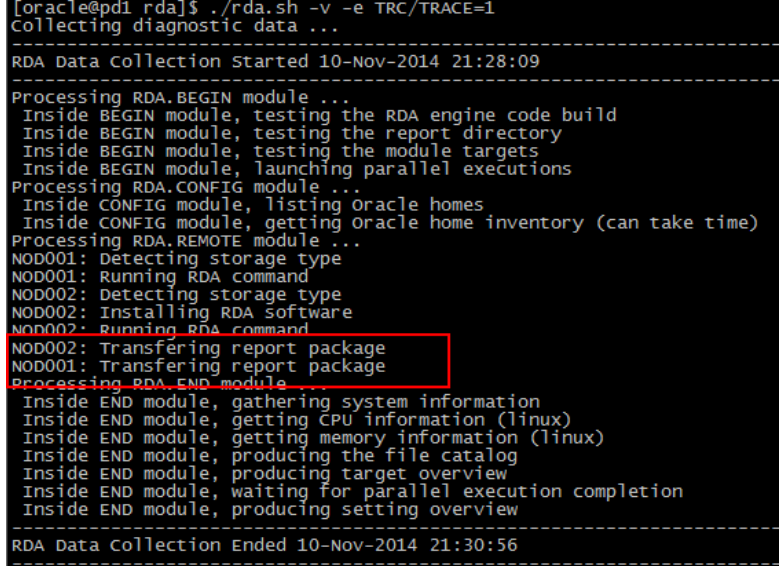

相关文件会被放在 output 文件夹下。

整个 output 会被 zip 成 RDA\_output\_<host>.zip.

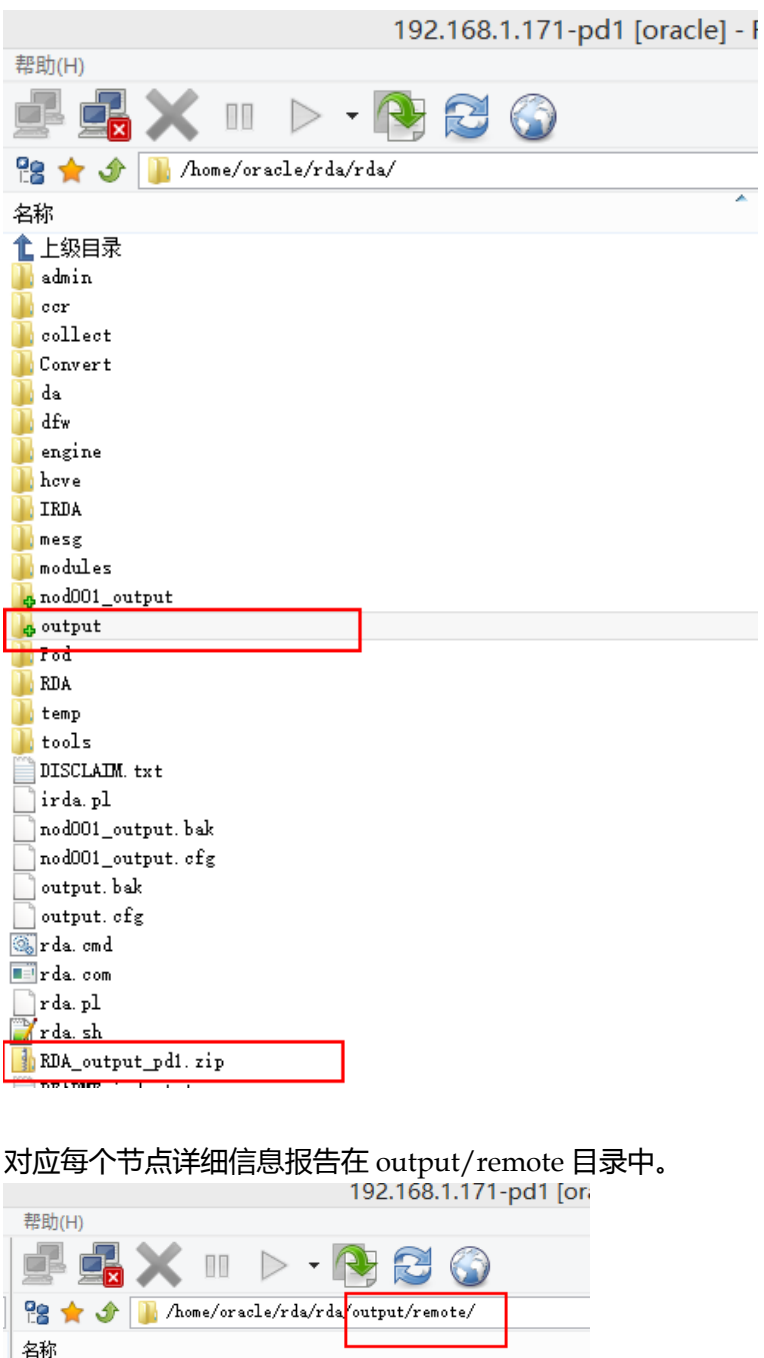

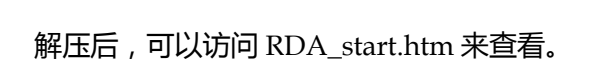

▲<br>【上级目录

RDA\_nod001\_output.zip RDA\_nod002\_output.zip

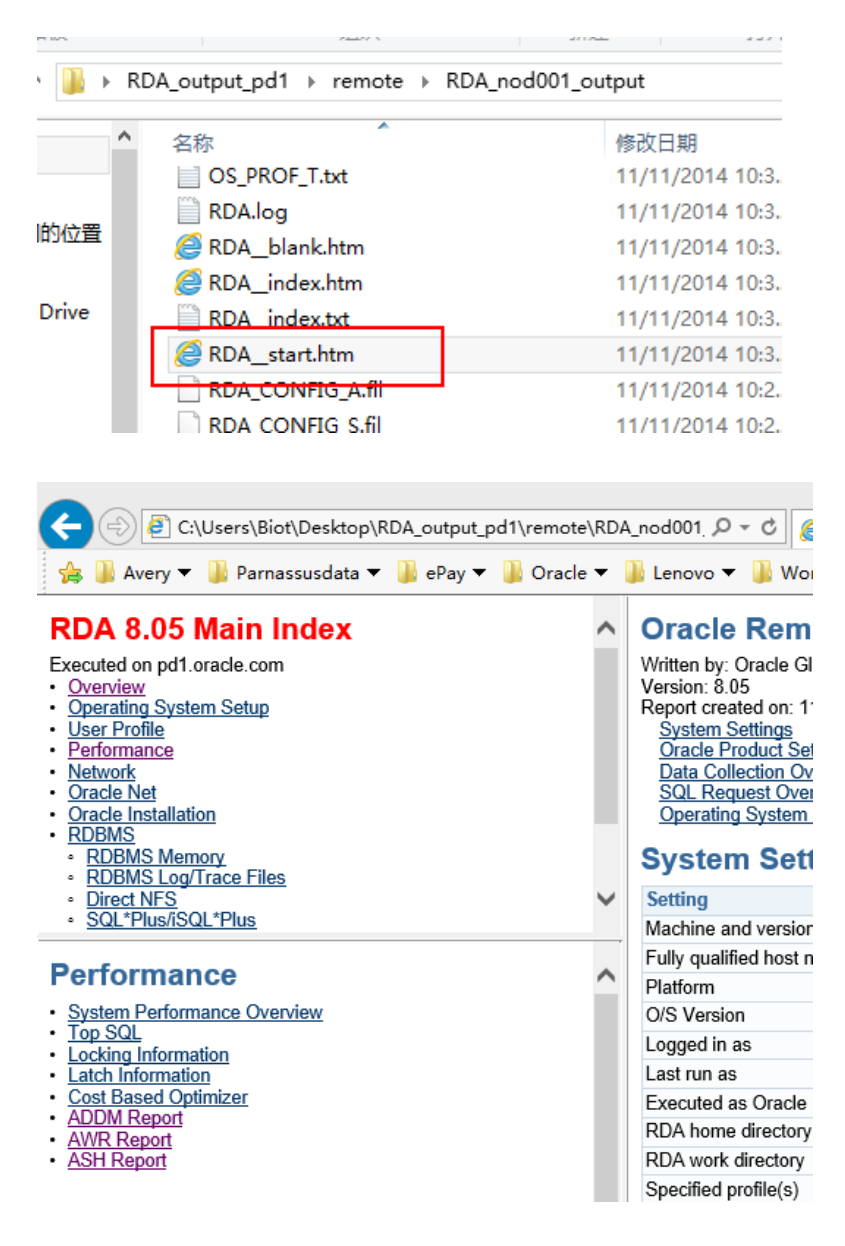

注意: 如果节点正常工作但 ssh 访问延时很长, 这可能会导致远 程数据收集失败,这时候则可以尝试使用以下命令来避免 ssh timeout 并迚行数据收集:

\$ ./rda.sh -vC RDA.REMOTE set

# <span id="page-14-0"></span>巡检数据收集 **Workaround**

#### <span id="page-14-1"></span>**AWR** 抽取

由于RDA仅仅收取当时的AWR报告。因此对于性能检查来说, 这些数据还远远不够。

因此我们需要使用以下命令来统计时间间隔内的指标值:

```
alter session set nls_date_format='dd-mon-yy';
set lines 160 pages 1000
col date_time heading 'Date time' for a40
col stat_name heading 'Statistics Name' for a25
col time heading 'Time (s)' for 99,999,999,999
prompt "Enter the date in DD-Mon-YY Format and Stats you 
want to trend like 'DBtime', 'DB CPU', 'sql execute elapsed 
time', 'PL/SQL execution elapsed time','parse time 
elapsed', 'background elapsed time'"
WITH systimemodel AS
(select sn.begin_interval_time begin_interval_time,
       sn.end interval time end interval time,
       st.stat name stat name,
        st.value e_value,
        lag(st.value, 1) over(order by st.snap_id) 
b_value
   from DBA HIST SYS TIME MODEL st, dba hist snapshot
sn
   where trunc(sn.begin_interval_time) > sysdate -10
    and st.snap id = sn.snap id
     and st.dbid = sn.dbid
    and st.instance number = sn.instance number
     and st.dbid = (select dbid from v$database)
     and st.instance_number = (select instance_number 
from v$instance)
    and st.stat name = 'DB time')
SELECT to char(BEGIN_INTERVAL_TIME, 'yyyy-mm-dd
hh24:mi:ss') ||
     to char(END_INTERVAL_TIME, ' hh24:mi:ss')
```
*PRM For Oracle* 数据库灾难拯救工具下载*: http://www.parnassusdata.com/*

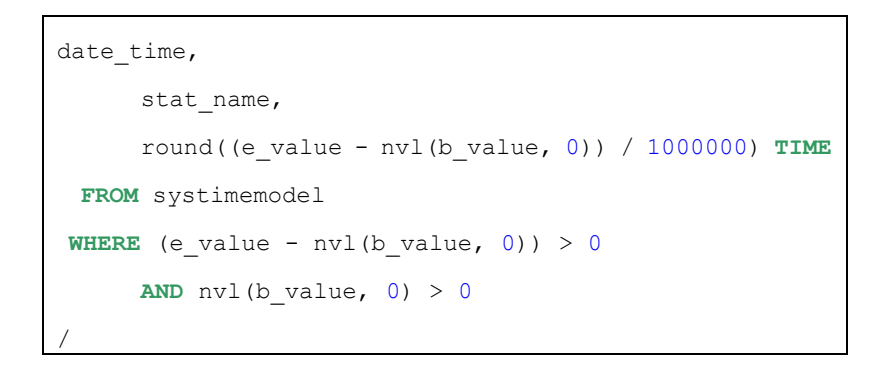

## 然后可以使用工具制图,通过直观的方式,找到数据库高峰时点。 抓取对应的 AWR 报告进行有针对性的分析检查。

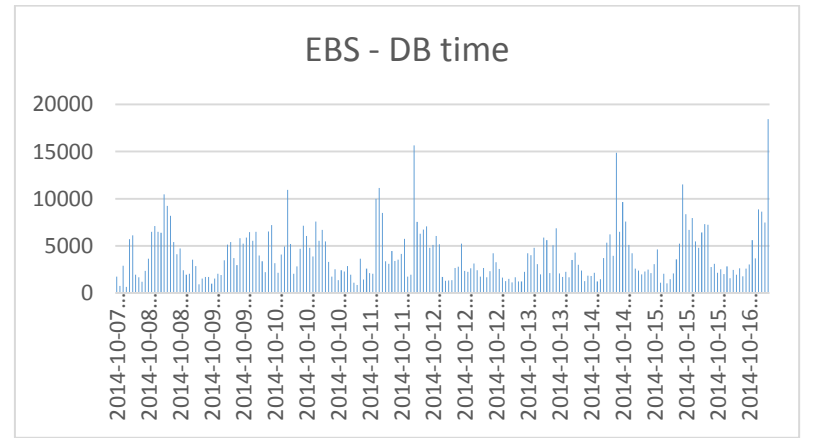

# <span id="page-16-0"></span>其他问题

<span id="page-16-1"></span>未解决的问题

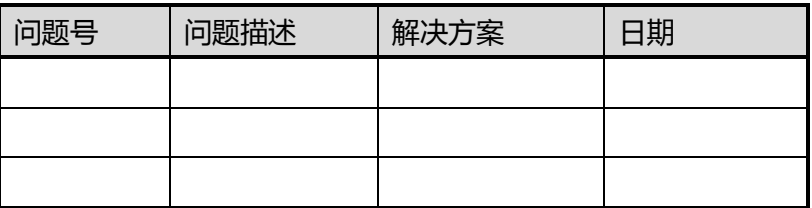

<span id="page-16-2"></span>已解决的问题

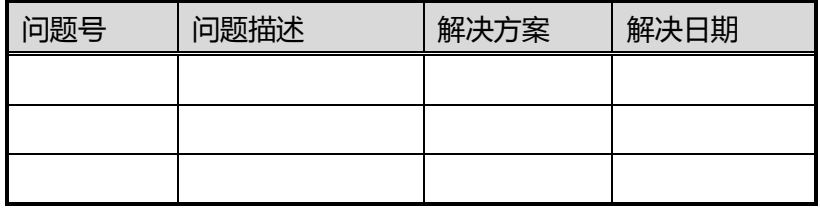

## <span id="page-17-0"></span>更多资源

技术资源: <http://www.parnassusdata.com/resources/>

技术支持: [service@parnassusdata.com](mailto:service@parnassusdata.com)

销售: [sales@parnassusdata.com](mailto:sales@parnassusdata.com)

下载 PRM FOR ORACLE 灾难恢复软件:<http://www.parnassusdata.com/> 联系诗檀软件: <http://www.parnassusdata.com/zh-hans/contact>

## <span id="page-17-1"></span>最后

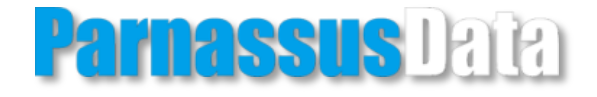

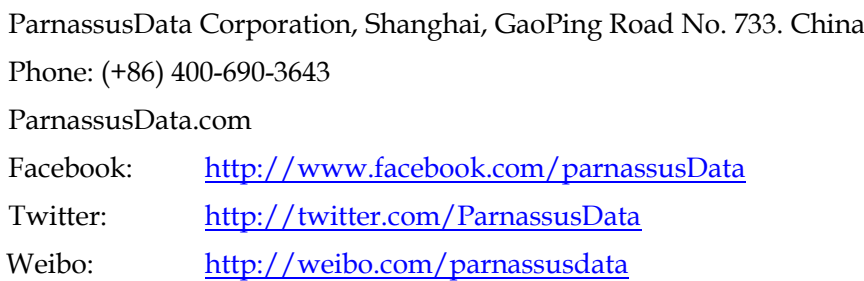

Copyright © 2013, ParnassusData and/or its affiliates. All rights reserved. This document is provided for information purposes only and the contents hereof are subject to change without notice. This document is not warranted to be error-free, nor subject to any other warranties or conditions, whether expressed orally or implied in law, including implied warranties and conditions of merchantability or fitness for a particular purpose. We specifically disclaim any liability with respect to this document and no contractual obligations are formed either directly or indirectly by this document. This document may not be reproduced or transmitted in any form or by any means, electronic or mechanical, for any purpose, without our prior written permission.

Oracle and Java are registered trademarks of Oracle and/or its affiliates. Other names may be trademarks of their respective owners.

*PRM For Oracle* 数据库灾难拯救工具下载*: http://www.parnassusdata.com/*

AMD, Opteron, the AMD logo, and the AMD Opteron logo are trademarks or registered trademarks of Advanced Micro Devices. Intel and Intel Xeon are trademarks or registered trademarks of Intel Corporation. All SPARC trademarks are used under license and are trademarks or registered trademarks of SPARC International, Inc. UNIX is a registered trademark licensed through X/Open Company, Ltd. 0410

Copyright © 2014 ParnassusData Corporation. All Rights Reserved.